## **Configuration du noyau linux**

[Linux systeme](https://www.abonnel.fr/tag/linux_systeme?do=showtag&tag=Linux_systeme)

Le noyau Linux est le cœur du système d'exploitation Linux. Il gère les ressources du système, comme la mémoire, les entrées/sorties, les processus et les périphériques.

Il est important de maintenir à jour le noyau pour bénéficier des dernières améliorations de sécurité et de performances lorsque cela vous l'est proposé par le gestionnaire de mise à jour ou de paquets.

Il y a plusieurs raisons pour lesquelles les utilisateurs peuvent vouloir modifier les options du noyau Linux :

- Ajout de fonctionnalités : Les options de noyau peuvent être modifiées pour ajouter de nouvelles fonctionnalités, comme le support de nouveaux périphériques ou de nouveaux protocoles de réseau.
- Amélioration des performances : Les options de noyau peuvent être modifiées pour améliorer les performances du système, comme en réduisant les temps d'attente des entrées/sorties ou en augmentant la taille de la mémoire tampon.
- Résolution de problèmes : Les options de noyau peuvent être modifiées pour résoudre des problèmes spécifiques, comme des problèmes de compatibilité avec des périphériques ou des erreurs de pilote.

Il est donc important de bien comprendre les options de noyau que vous configurez et de tester soigneusement les modifications avant de les appliquer à un système de production. Cela peut entraîner des conséquences imprévues.

Il y a plusieurs façons de modifier les propriétés du noyau Linux :

- En utilisant les paramètres de ligne de commande : Les paramètres de ligne de commande peuvent être utilisés pour configurer les options de noyau lors de son démarrage. Ces paramètres peuvent être modifiés en éditant le fichier de configuration du système d'amorçage, comme /etc/grub.cfg ou /etc/default/grub.
- En utilisant les modules : Les modules sont des parties du noyau qui peuvent être chargées et déchargées à la volée. Les modules peuvent être utilisés pour ajouter de nouvelles fonctionnalités au noyau sans avoir à le recompiler. Les modules peuvent être gérés avec des outils tels que lsmod, modprobe et rmmod.
- En recompilant le noyau : Le noyau peut être recompilé à partir des sources pour inclure des options de configuration personnalisées. Cela peut être fait en utilisant des outils tels que make

et make install. Il est important de noter que la recompilation du noyau peut être complexe et peut entraîner des conséquences imprévues.

## **Connaître la version de la configuration du noyau utilisée**

Pour connaître la version de la configuration du noyau utilisée sur votre système, vous pouvez exécuter la commande suivante dans un terminal :

uname -r

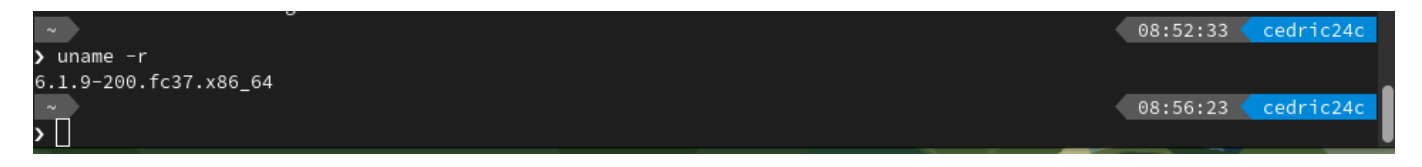

Cette commande affichera le numéro de version du noyau Linux que vous utilisez actuellement, par exemple 6.1.9-200.fc37.x86\_64.

Le fichier de configuration correspondant à cette version du noyau sera normalement stocké dans le répertoire /boot sous le nom config-<version-du-noyau>. Vous pouvez afficher le contenu de ce fichier de configuration pour connaître les options de configuration du noyau utilisées sur votre système en utilisant la commande suivante :

less /boot/config-<version-du-noyau>

Cette commande affichera le contenu du fichier de configuration du noyau dans le terminal, ce qui vous permettra de vérifier les options de configuration du noyau utilisées.

## **Fichier de configuration du noyau**

Le fichier de configuration du noyau est généralement stocké dans le répertoire /boot sous le nom config-<version-du-noyau>. Vous pouvez vérifier si le fichier de configuration est présent en exécutant la commande suivante dans un terminal :

ls /boot | grep config

Cette commande affichera tous les fichiers de configuration du noyau disponibles sur votre système. Si vous voyez un fichier de configuration pour la version du noyau que vous utilisez, vous pouvez afficher son contenu traitent du **NTFS** en utilisant la commande grep NTFS /boot/config- <version-du-noyau>.

Si vous ne disposez pas des droits d'accès nécessaires pour afficher le fichier de configuration, vous pouvez exécuter la commande en tant qu'utilisateur **root** ou en utilisant la commande sudo.

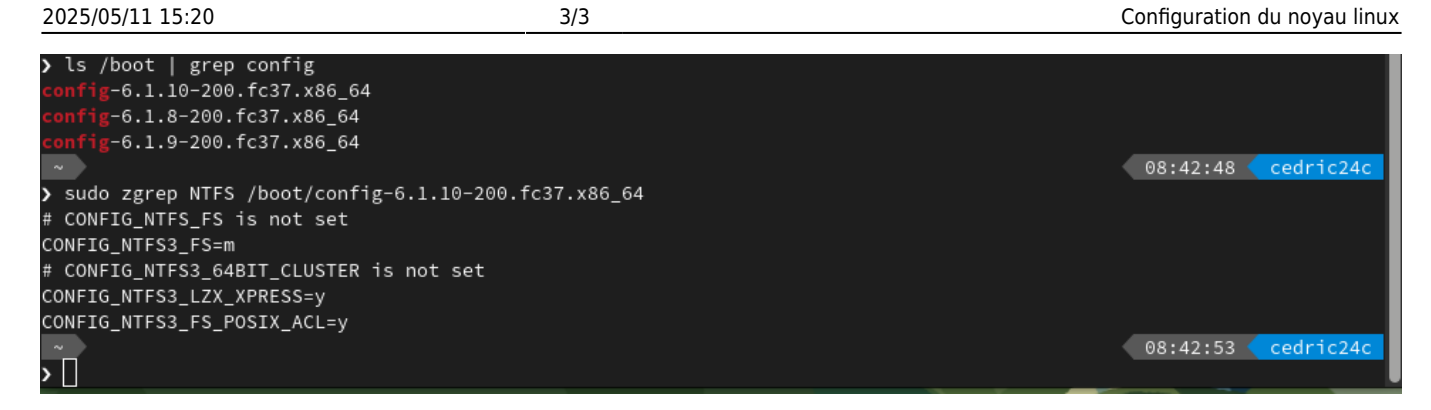

Cette sortie indique que le pilote **NTFS** intégré au noyau n'est pas activé, mais que le **pilote NTFS-3G** est disponible car il est configuré en tant que module du noyau. Voici ce que signifient les différentes options dans la sortie :

- CONFIG NTFS FS : Cette option n'est pas définie (not set), ce qui signifie que le pilote NTFS intégré au noyau n'est pas activé.
- CONFIG NTFS3 FS : Cette option est configurée en tant que module du noyau (m), ce qui signifie que le pilote NTFS-3G est disponible pour être utilisé.
- CONFIG\_NTFS3\_64BIT\_CLUSTER : Cette option n'est pas définie (not set), ce qui signifie que le support de clusters 64 bits n'est pas activé pour NTFS-3G.
- CONFIG NTFS3 LZX XPRESS : Cette option est activée (y), ce qui signifie que le support des algorithmes de compression LZX et XPress est activé pour NTFS-3G.
- CONFIG\_NTFS3\_FS\_POSIX\_ACL : Cette option est activée (y), ce qui signifie que le support des ACL POSIX est activé pour NTFS-3G.
- Édité par [Cédric ABONNEL dit Cédrix](https://www.abonnel.fr/user/cedricabonnel) avec la complicité de [CPT](https://www.abonnel.fr/user/cpt) 2023/02/15 22:16

From: <https://www.abonnel.fr/>- **notes informatique & technologie**

Permanent link: **<https://www.abonnel.fr/informatique/linux/cfp/modifier-le-noyau-linux>**

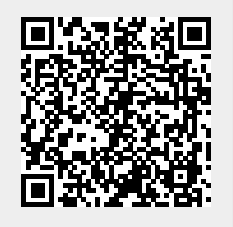

Last update: **2023/02/15 21:17**